# H4054 | H4055 H4064 | H4065

# GoSmart kültéri forgó kamera IP-300 / IP-310 TORCH Wi-Fi és világítással

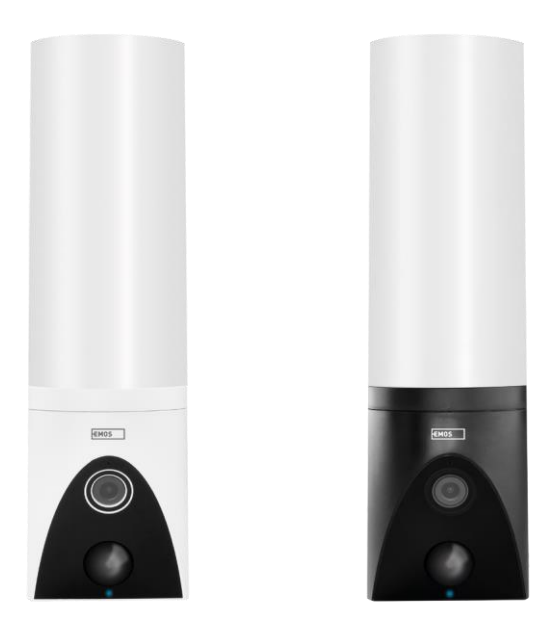

# Tartalomjegyzék

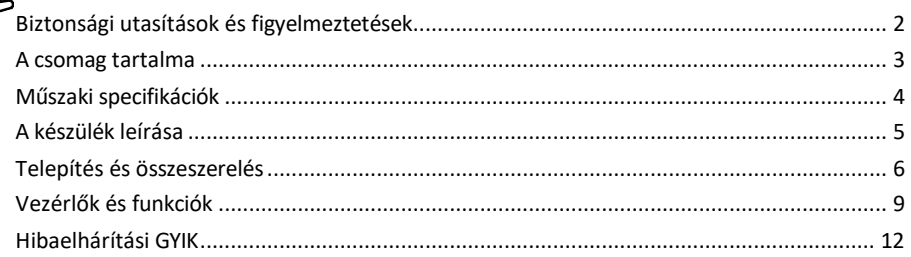

# <span id="page-1-0"></span>Biztonsági utasítások és figyelmeztetések

A készülék használata előtt olvassa el a használati utasítást.

Tartsa be a jelen kézikönyvben található biztonsági előírásokat.

Ne használjon több hosszabbító kábelt a készülék tápellátásához. Ennek elmulasztása megemelkedett hőmérsékletet és tűzveszélyt okozhat.

Ne helyezzen nehéz tárgyakat a készülékre.

Ne használjon vizet vagy vegyszereket a szennyeződések tisztítására a készülék külsejéről. A mechanikai sérülések és az áramütés elkerülése érdekében mindig száraz ruhát használjon.

Ne hajlítsa meg és ne húzza ki erőszakkal a hálózati kábelt a hálózatból. Ha megsérül, fennáll a tűz vagy áramütés veszélye.

Ne csatlakoztassa a készüléket más eszközökhöz, különben maradandó károsodást szenvedhet.

Ne csatlakoztassa a tápkábelt a konnektorhoz nedves vagy nedves kézzel, mert fennáll az áramütés veszélye. Ne telepítse a készüléket párás környezetbe. Az előírt üzemeltetési feltételek be nem tartása tüzet, áramütést vagy a berendezés maradandó károsodását okozhatja.

Ne szedje szét, ne javítsa vagy módosítsa a berendezést saját maga. Ellenkező esetben tűz, áramütés vagy maradandó károsodás következhet be.

Az EMOS spol. s r.o. kijelenti, hogy a H4054, H4055, H4064 és H4065 termékek megfelelnek az alapvető követelményeknek és az irányelvek egyéb vonatkozó rendelkezéseinek. A berendezés az EU-ban szabadon üzemeltethető.

A megfelelőségi nyilatkozat megtalálható a <http://www.emos.eu/download> weboldalon.

A berendezés a módosított VO-R/10/07.2021-8 számú általános engedély alapján üzemeltethető.

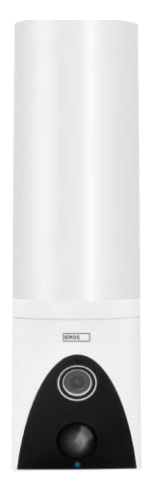

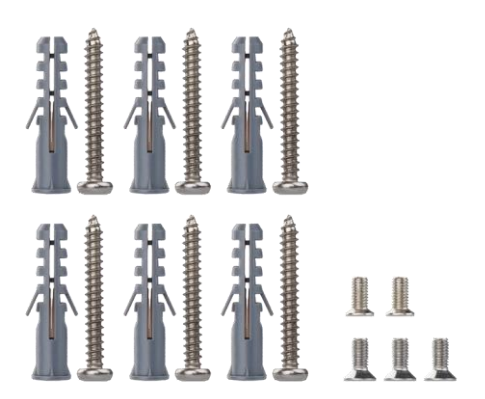

<span id="page-2-0"></span>A csomag tartalma Kamerakészülék Telepítőanyag Felhasználói kézikönyv

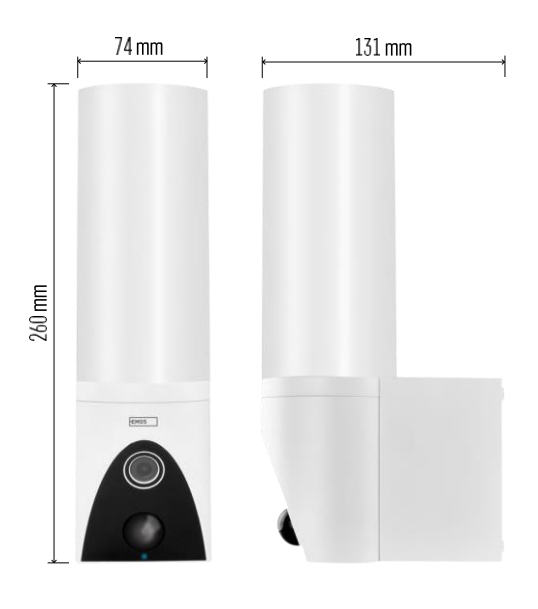

<span id="page-3-0"></span>Műszaki adatok Tápellátás: AC 100~240 V Méretek: 74 × 131 × 260 mm Nettó súly: 800 g Felbontás: [H4054+H4055] 1 920 × 1 080 / [H4064+H4065] 2304 × 1296 Érzékelő: [H4054+H4055] 1/2.9'' 2 megapixeles CMOS / [H4064+H4065] 1/2.8'' 3 megapixeles CMOS fényképezőgépek IR távolság: éjszakai látás 10 m-ig PIR érzékelési tartomány: 10 m PIR szög: 120° Tárolás: SD kártya (max. 128 GB), felhőalapú tárolás, NVR Lámpa: 12 W Fényáram: Max. 200-1 200 lm (állítható) Színhőmérséklet: 3 200 K Védettségi fok: IP65 APP: EMOS GoSmart for Android és iOS Csatlakoztathatóság: 2,4 GHz Wi-Fi (IEEE802.11b/g/n)

Értesítés

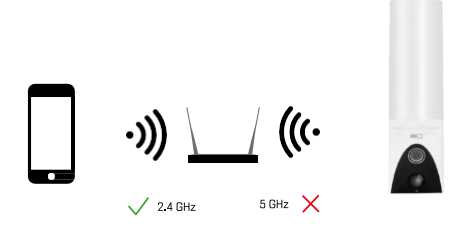

A kamera csak a 2,4 GHz-es Wi-Fi-t támogatja (az 5GHz-et nem).

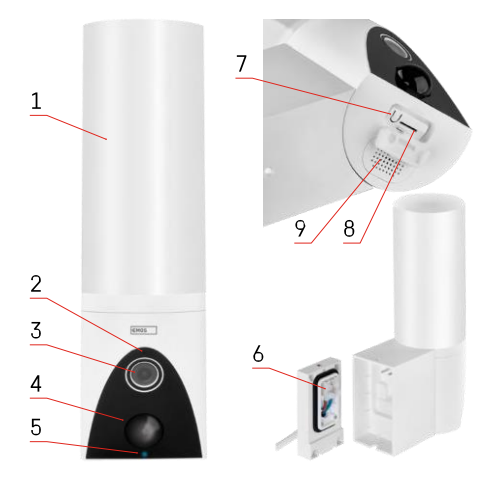

# <span id="page-4-0"></span>A készülék leírása

- 1 Fény
- 2 Mikrofon
- 3 Kamera
- 4 Mozgásérzékelő
- 5 Állapot LED:
	- A LED piros: a hálózat nem működik.
	- A LED pirosan villog: a készülék a Wi-Fi hálózathoz való csatlakozásra vár.
	- A LED kék színű: a kamera megfelelően működik.
- 6 Kapocsblokk a tápellátáshoz a dugaszolható
- burkolatban
- 7 RESET gomb
- 8 SD-kártya foglalat (max. 128 GB)

# <span id="page-5-0"></span>Telepítés és összeszerelés A kamera felszerelése a falra

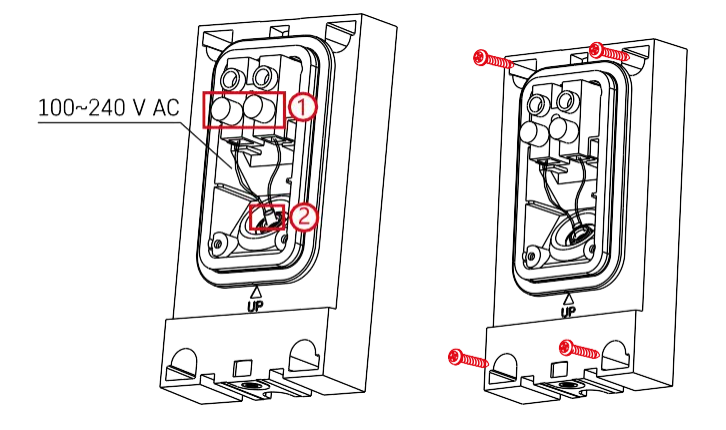

Lazítsa meg a rögzítőcsavarokat a szerelőkonzolon, és helyezze a tápkábeleket.

Győződjön meg róla, hogy a vezetékek a víz behatolásának megakadályozása érdekében a szerelési konzolon lévő lyukon keresztül vannak átvezetve. Húzza meg a csavarokat.

Helyezze a szerelési konzolt a szerelési helyre, és csavarozza be a mellékelt csavarokkal.

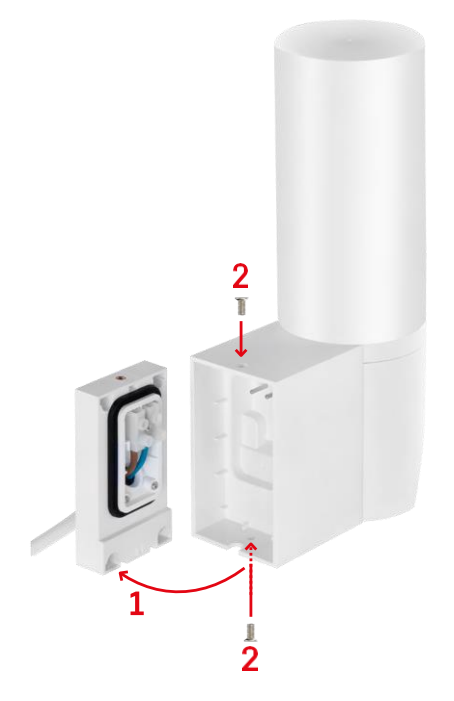

Szerelje fel a kameraegységet a konzolra (szerelési konzol). Csavarozza be a kameraegységet a csavarokkal.

#### Párosítás alkalmazással

Az EMOS GoSmart alkalmazás telepítése

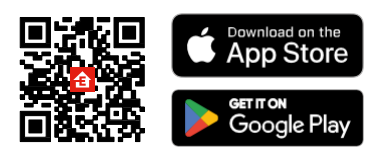

Az alkalmazás elérhető Android és iOS rendszerekre a Google Play és az App Store áruházban. Az alkalmazás letöltéséhez kérjük, olvassa be a megfelelő QR-kódot.

Lépések az EMOS GoSmart mobilalkalmazásban

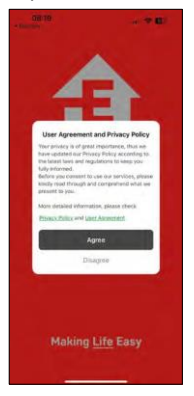

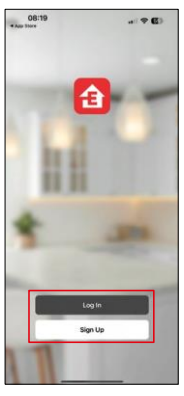

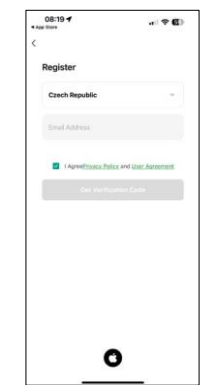

Nyissa meg az EMOS GoSmart alkalmazást, és erősítse meg az adatvédelmi irányelveket, majd kattintson az Elfogadom gombra. Válassza ki a regisztrációs lehetőséget.

Adja meg egy érvényes e-mail cím nevét, és válasszon jelszót.

Erősítse meg az adatvédelmi szabályzathoz való

hozzájárulását. Válassza a regisztráció lehetőséget.

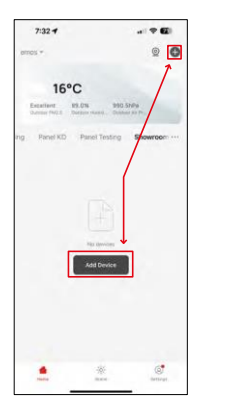

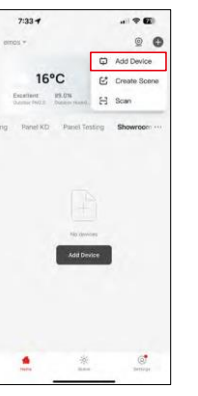

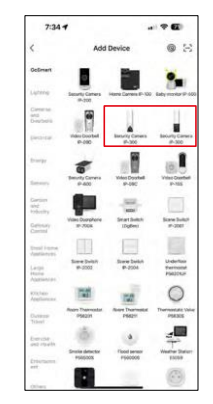

Válassza az Eszköz hozzáadása lehetőséget.

Válassza ki a GoSmart termékkategóriát, és válassza ki az IP-300 / 310 TORCH kamerát.

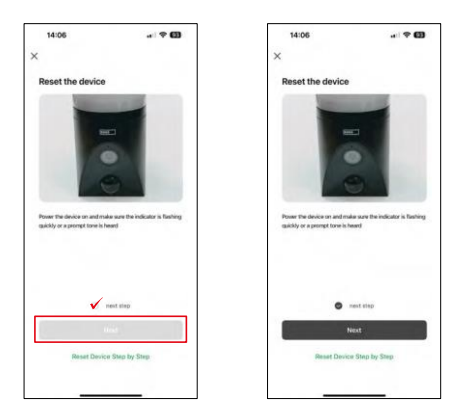

Kapcsolja be a készüléket a tápegység csatlakoztatásával, és győződjön meg róla, hogy az állapotjelző LED pirosan villog. Ha a LED nem villog, állítsa vissza a készüléket a RESET gomb segítségével.

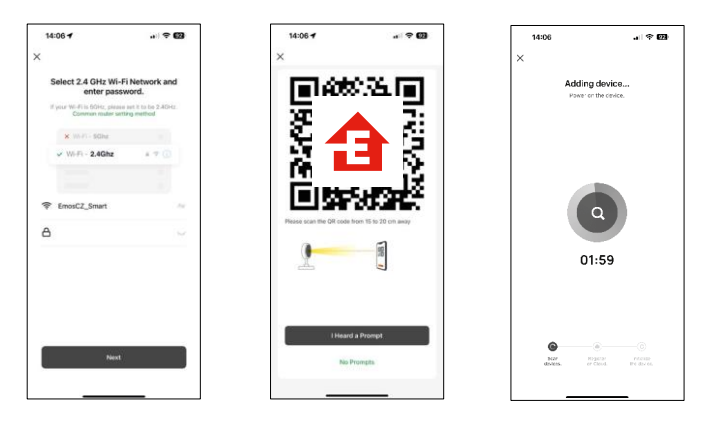

Adja meg a Wi-Fi hálózat nevét és jelszavát. Ezek az információk titkosítva maradnak, és arra szolgálnak, hogy a kamera távolról kommunikálhasson a mobileszközével.

Egy QR-kód jelenik meg a mobilkészülék kijelzőjén.

Helyezze a QR-kódot a fényképezőgép lencséje elé.

Erősítse meg, hogy hallotta a sikeres párosítást jelző hangjelzést. A

készülék automatikusan meg lesz találva.

# <span id="page-8-0"></span>Vezérlők és funkciók

## Ikonok és jelzőfények

Az alkalmazásban található ikonok és vezérlőelemek leírása

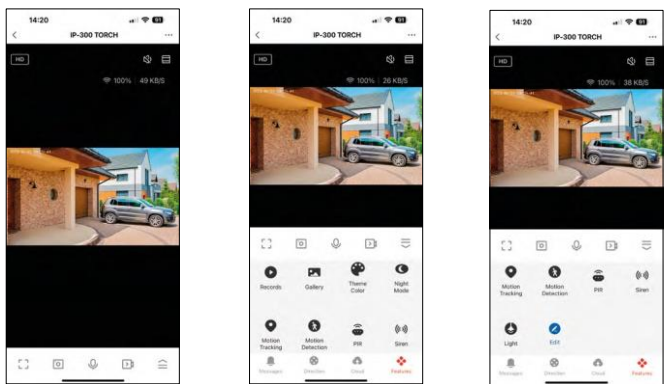

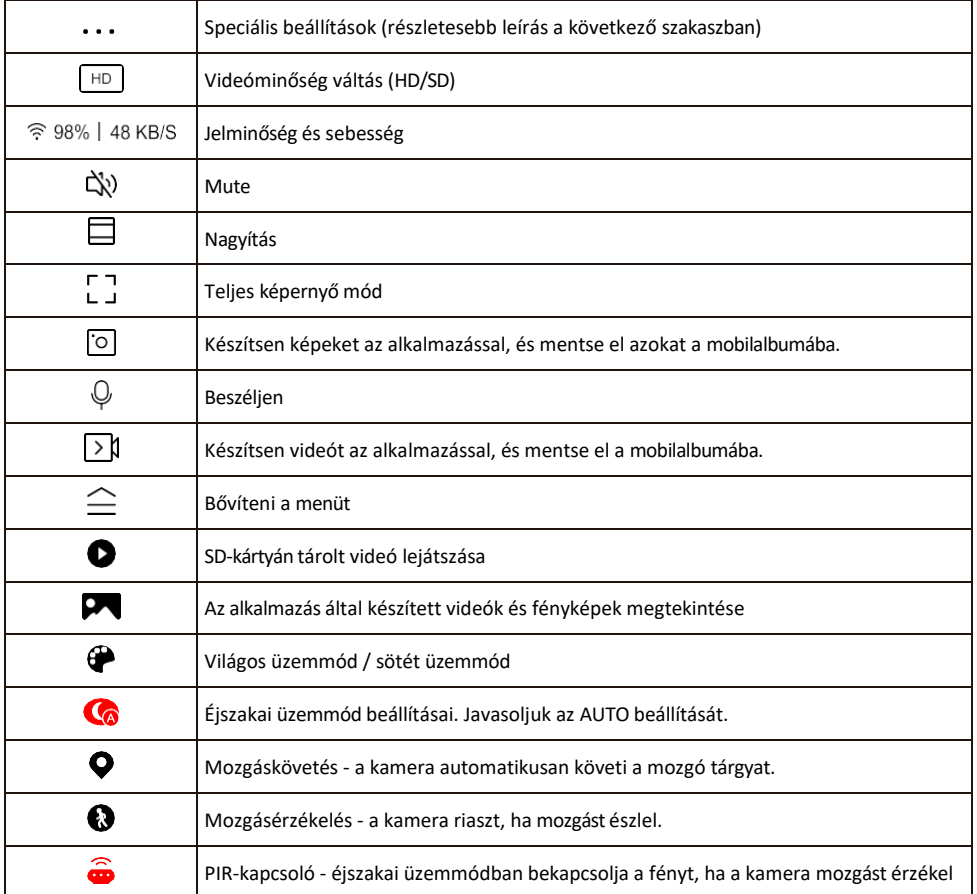

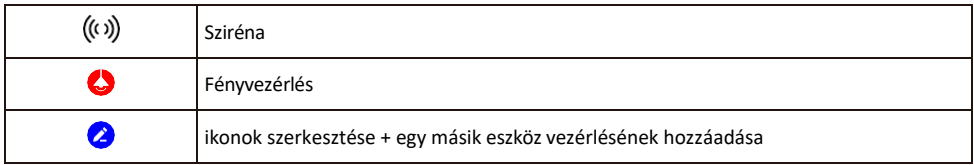

#### A kiterjesztés beállításainak leírása

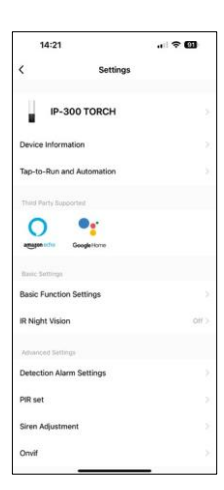

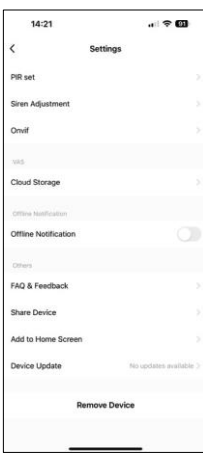

- Eszközinformációk Alapvető információk a készülékről és tulajdonosáról
- Tap-to-Run és automatizálás A készülékhez rendelt jelenetek és automatizálások megtekintése. A jelenetek létrehozása közvetlenül az alkalmazás főmenüjében lehetséges, az alábbi szakaszban

"Jelenetek". A TORCH esetében ez lehet például egy olyan automatizálás, amely szirénát indít, ha a kamera egy bizonyos időpontban mozgást észlel.

- Alapfunkció-beállítások Az olyan alapvető vezérlőfunkciók engedélyezése/letiltása, mint a képernyő automatikus forgatása vagy a vízjelezés az idő és dátum megjelenítésével. Egy másik fontos beállítás az egyirányú vagy kétirányú kommunikáció kiválasztásának lehetősége.
- IR Night Vision A készülék IR megvilágításának beállítása. Ugyanez a funkció kezeli az éjszakai üzemmód beállításait a készülék főpanelén.
- Érzékelési riasztás beállításai A mozgásérzékelés, a követés és a csevegési terv beállításai.
- PIR set A PIR-érzékelő (mozgásérzékelős fénykapcsoló) beállítása.
- Sziréna beállítása Sziréna beállítása (hangerő és hossz).
- Onvif Onvif funkció engedélyezése/letiltása (folyamatos rögzítés az NVR rendszerbe).
- Felhőalapú tárolás Felhőalapú tárolási beállítások. A felhő nem tartozik a dobozhoz, de az alkalmazáson keresztül pluszban megvásárolható.
- Offline értesítés Az állandó emlékeztetők elkerülése érdekében a rendszer értesítést küld, ha a készülék 30 percnél hosszabb ideig offline marad.
- GYIK és visszajelzés Tekintse meg a leggyakoribb kérdéseket a megoldásokkal együtt, valamint a lehetőséget, hogy közvetlenül nekünk küldjön kérdést/javaslatot/visszajelzést.
- Eszköz megosztása Az eszközkezelés megosztása egy másik felhasználóval
- Hozzáadás a kezdőképernyőhöz ikon hozzáadása a telefon kezdőképernyőjéhez. Ezzel a lépéssel nem kell minden alkalommal az alkalmazáson keresztül megnyitni a készüléket, hanem csak közvetlenül erre a hozzáadott ikonra kell kattintani, és az egyenesen a kamera nézetre fog vezetni.
- Eszközfrissítés Eszközfrissítés. Automatikus frissítések engedélyezése
- Készülék eltávolítása Távolítsa el és párologtassa el a készüléket. Fontos lépés, ha meg kívánja változtatni az eszköz tulajdonosát. Miután hozzáadta az eszközt az alkalmazáshoz, az eszköz párosítva lesz, és nem adható hozzá más fiók alatt.

Miután behelyezte az SD-kártyát a fényképezőgépbe, két további lehetőség jelenik meg ebben a beállításban.

"Tárolási beállítások" és "Felvételi beállítások".

- Tárolási beállítások Lehetőség az SD-kártya formázására és a kártya teljes, felhasznált és fennmaradó kapacitásának megjelenítésére.
- Felvételi beállítások Az SD-kártyára történő felvétel engedélyezése, a felvételi mód kiválasztása (folyamatos / ha hang vagy mozgás rögzítésre

kerül), a felvétel ütemezésének beállítása.

#### Felvétel SD-kártyára

Az otthoni biztonsági rendszer egyik alapvető funkciója az SD-kártya rögzítési funkciója. A fényképezőgép támogatja a legfeljebb 128 GB méretű SD-kártyákat FAT32 formátumban. Ha az SD-kártya megtelt, a felvételek automatikusan felülíródnak.

A rögzítési funkció engedélyezéséhez helyezze be az SD-kártyát a kamera alján található megfelelő nyílásba. Mindig javasoljuk az SD-kártya közvetlen formázását a fényképezőgép-alkalmazás speciális beállításaiban. A felvételek az alkalmazásban is megtekinthetők a "felvétek" részben. .

### <span id="page-12-0"></span>Hibaelhárítási GYIK

Nem tudom párosítani az eszközöket. Mit tehetek?

- Győződjön meg róla, hogy 2,4 GHz-es Wi-Fi hálózatot használ, és elég erős a jel.
- Engedélyezzen az alkalmazásnak minden engedélyt a beállításokban.
- Győződjön meg róla, hogy a mobil operációs rendszer legújabb verzióját és az alkalmazás legújabb verzióját használja.

Ők hallanak engem odakint, de én nem hallom a hangot odakint / Én hallom a hangot odakint, de ők nem hallanak engem.

- Győződjön meg róla, hogy minden engedélyt megadott az alkalmazásnak, különösen a mikrofon számára.
- Az egyirányú kommunikáció is problémát jelenthet. Ha ezt az ikont látja alul: $\bigcirc$ , az azt jelenti, hogy a készülék egyirányú kommunikációra van beállítva.
- Ennek kijavításához lépjen az "Alapfunkció-beállítások" menübe, és állítsa a "Beszélgetési módot" a "Kétfunkciós" értékre.

-way talk". Ez a menü a mellékberendezések beállításai között található (lásd a "A mellékberendezések beállításainak leírása" című fejezetet).

• A kétirányú kommunikáció helyes ikonja így néz ki:  $\mathbb{Q}$ 

Nem kapok értesítést, miért?

- Engedélyezzen az alkalmazásnak minden engedélyt a beállításokban.
- Kapcsolja be az értesítéseket az alkalmazás beállításaiban (Beállítások -> Alkalmazásértesítések).

Milyen SD-kártyát használhatok?

• SD-kártya, amelynek maximális tárolókapacitása 128 GB, és legalább CLASS 10 sebességosztályú, FAT32 formátumú.

Ha az SD-kártya memóriája megtelt, a legrégebbi rekordok automatikusan felülíródnak, vagy a felhasználónak kézzel kell törölnie őket?

• Igen, a rekordok automatikusan felülíródnak.

Kik használhatják a berendezést?

- A létesítményeknek mindig kell egy adminisztrátor (tulajdonos).
- A rendszergazda megoszthatja a készüléket a háztartás többi tagjával, és jogokat adhat nekik.